# **ADC - ממירים מאנלוגי לדיגיטאלי ב 32Esp**

# **א. כללי**

במאמר זה נסביר על ה ADC ( ממיר מאנאלוגי לדיגיטאלי – Converter Digital to Analog ) של ה 32ESP ונדגים יישום קריאת מתח אנאלוגי. אנחנו נעבוד עם סביבת העבודה של IDE Arduino .

ל ADC יש 2 אופני עבודה עליהם נרחיב בהמשך :

# • **אופן מדידה בודדת - mode OneShot**

אופן זה תואם באופן מלא לפונקציה analogRead של Arduino. בעת קריאה לפונקציה analogRead או analogReadMillivolts היא מחזירה את התוצאה של **המרה יחידה** בהדק המבוקש .

### • אופן מדידה רציף - MODE CONTINUOUS

מצב רציף מיועד לביצוע המרות אנלוגיות על מספר הדקים ברקע עם התכונה של קבלת התקשרות חוזרת עם השלמת המרות אלה כדי לגשת לתוצאות. זה מאפשר לנו לציין את מספר ההמרות הרצוי לכל הדק בתוך מחזור אחד יחד עם קצב הדגימה המתאים שלו. התוצאה של הפונקציה analogContinuousRead היא מערך של מבני t\_data\_continuous\_adc. מבנים אלה מחזיקים הן את הערך הממוצע הגולמי והן את הערך הממוצע במיליוולטים עבור כל סיכה.

# **ב. הדקי ה ADC של ה 32ESP**

ברכיב יש שני ממירי ADC מסוג SAR ( Register Approximation Successive – רגיסטר הערכה מוצלחת(. שני ה 8 ADC1 הם של 12 ביטים כל אחד. בג'וק עצמו ( לא ההדקים של כרטיסי ה ESP32 לסוגיהם השונים) יש ל 12RDC 8 GPIO0, GPIO2, GPIO4, GPIO12 - GPIO15, הדקים 10 יש ADC2 ול GPIO32 - GPIO39 מ הדקים . GOIO25 - GPIO27

עם זאת, לוח DOIT 1V DEVKIT( הגרסה עם 30 GPIOs )יש רק 15 ערוצי ADC ואילו לרכיב עם 38 ההדקים יש . ערוצים כאשר ההדק שנוסף הוא ADC2\_1 כפי שמוצג באיור הבא ( ההדקים מסומנים בצבע כתום)

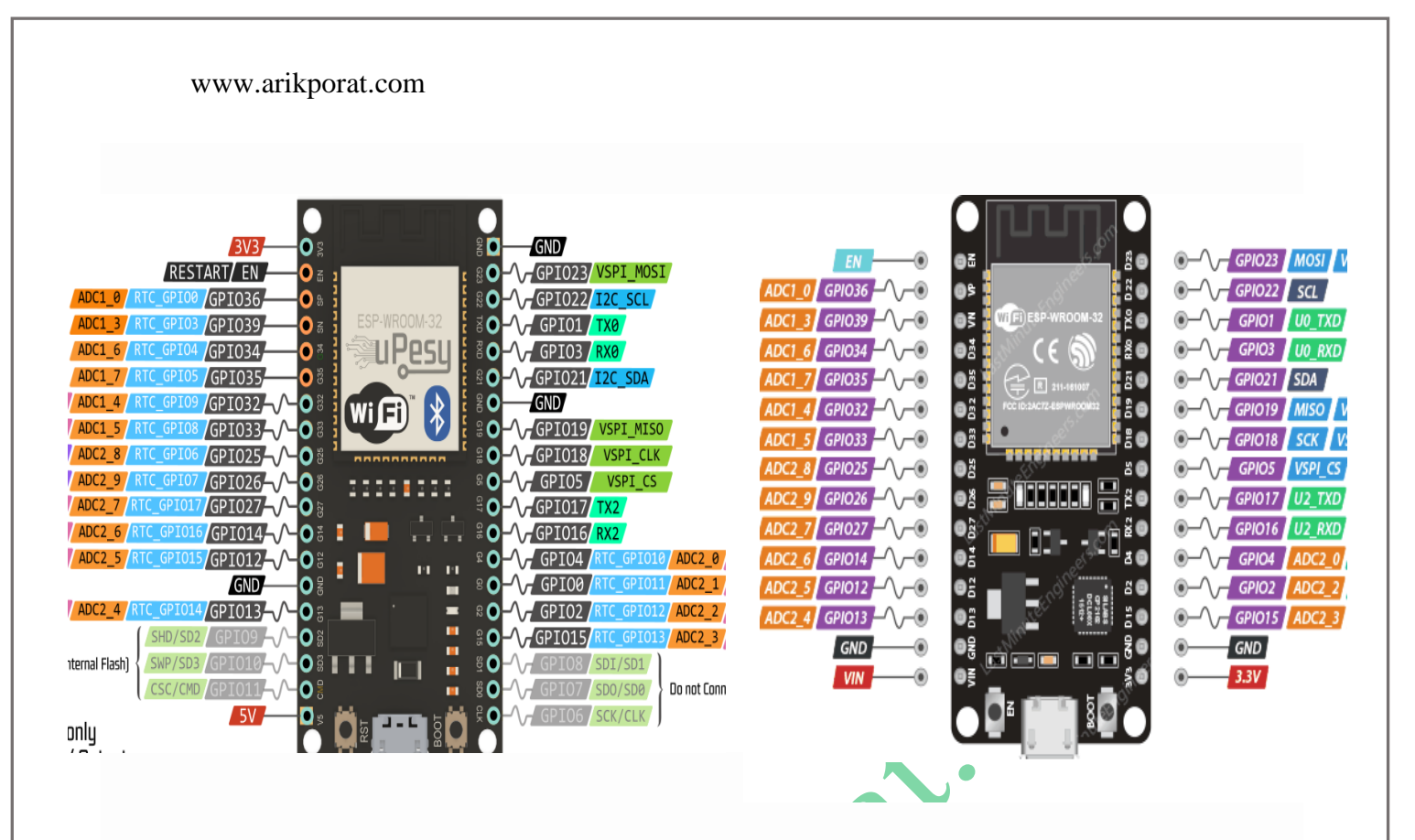

. ההדקים של 2 ה  $2$  ה ADCS . בצד ימין בכרטיס עם 30 ההדקים ובצד שמאל עם 38 ההדקים.

ל 2 הממירים יש רזולוציה של 12 סיביות כלומר הוא יכול לזהות 4096 ( $2^{12}$  ) רמות אנלוגיות בדידות. במילים אחרות, הוא ימיר מתחי כניסה הנעים בין 0 ל- 3.3V (מתח הפעלה) לערכים שלמים הנעים בין 0 ל- 4095. התוצאה היא רזולוציה של ה וולט / 4096 יחידות, או 0.0008056640625 וולט (C.8mV) וולט ) כ mv0.00 וולט / 6.8 וולט / 4096 יחידות, או רזולוציית ה ואת טווח הערוצים בעזרת תכנות. ADC

## **ג. מגבלות הממירים**

ישנן מספר מגבלות לממירים :

- **חלק מפיני 2ADC משמשים כ pins strapping** הד קי קשירה הדקים המשמשים באתחול או צריבת זיכרון הרכיב - )15 2, 0, GPIO )ולכן לא ניתן להשתמש בהם באופן חופשי. זה המצב בערכות הפיתוח הרשמיות הבאות: 32ESP לא ניתן להשתמש ב-0 GPIO עקב מעגלים חיצוניים של תוכנית אוטומטית. ESP-WROVER-KIT: לא ניתן להשתמש ב-0 GPIO לא . ניתן להשתמש ב-4, 2, OPIO 0, 15- עקב חיבורים חיצוניים למטרות שונות.
	- **לא ניתן להשתמש בהדקי 2ADC** כאשר מפעילים Fi-Wi אבל ניתן להשתמש בהדקי 1ADC .
	- ניתן למדוד מתחים מ 0 ועד ל 3.3 וולט בלבד . ) **לא ניתן למדוד ישירות מתחים מ 0 עד 5 וולט**( .

• **הממירים ב 32ESP אינם ליניאריים ולכן הדיוק שלהם איננו אידיאלי**. הגרף באיור הבא מסביר את אי הליניאריות של הממירים:

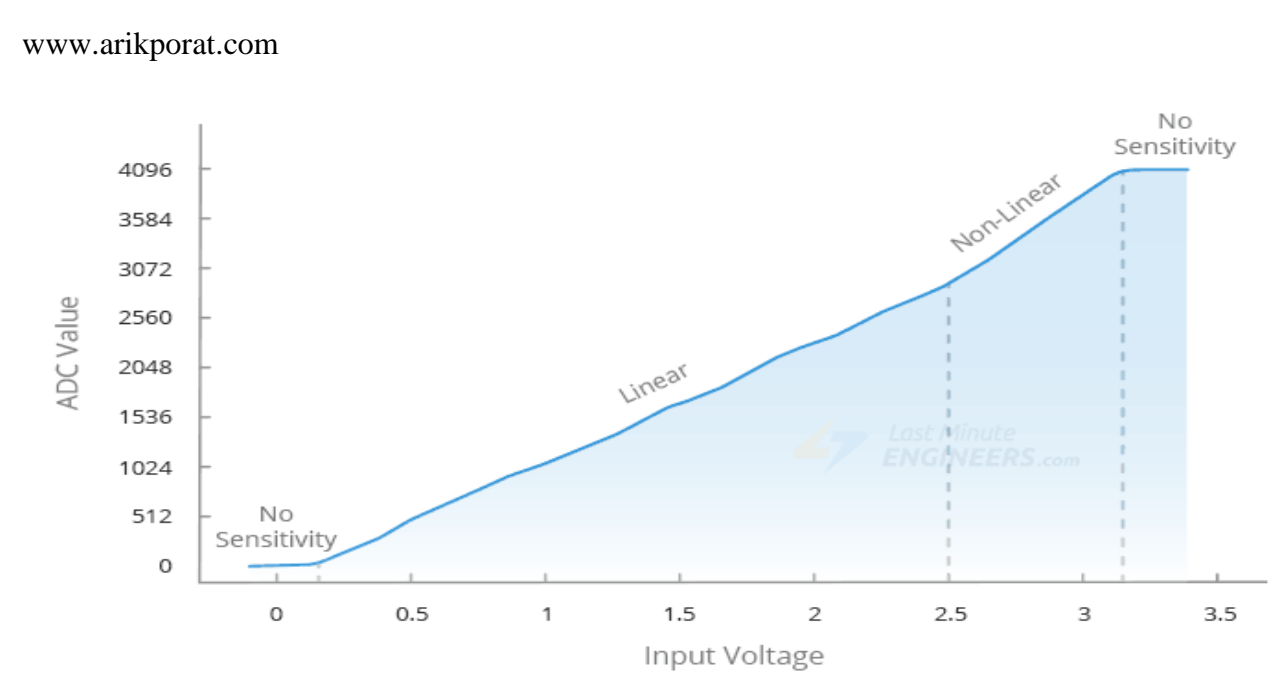

איור 2 : גרף ליניאריות כפונקציה של מתח הכניסה.

באיור רואים בגרף את הלא-ליניאריות בקצה התחתון והעליון של מתח הכניסה . זה בעצם אומר כי 32ESP לא יכול להבחין בין 3.2V עד 3.3V; הערך הנמדד שנקבל יהיה זהה ותוצאת המדידה תהיה 4095. באופן דומה, הוא אינו יכול להבחין בין .0 אותות של 0 $0$ עד של  $0.13$  והערך הנמדד יהיה אותות של  $0$ 

• **רעש חשמלי** - ה ADC יכול להיות רגיש לרעש, מה שמוביל לפערים גדולים בקריאות ה ADC. בהתאם ליישום ולשימוש. אפשר לחבר קבל מעקף/סינון (לדוגמה, קבל קרמי של  $100 \text{ nF}$  קרוב ככל שניתן להדק ה ADC שבשימוש, כדי למזער את הרעש. גם פעולת multisampling – ריבוי דגימות ) ביצוע מספר דגימות ובעזרת אלגוריתם לשפר את הדיוק( יכולה להפחית עוד יותר את ההשפעות של רעש.

• האיור הבא מראהדגימות של קריאות ADC ללא הפחתת רעש ועם הפחתת רעשים באמצעות קבל וריבוי דגימות.

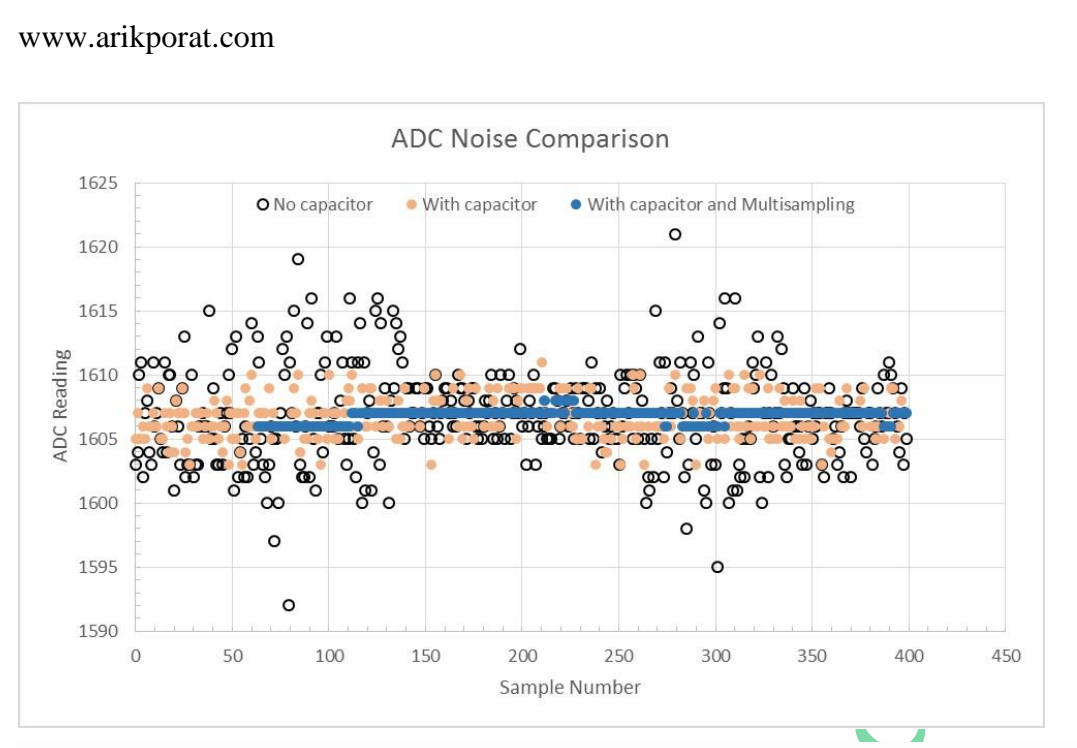

איור 3 : גרף הממחיש הפחתת רעשים באמצעות קבל וריבוי דגימות של 64 דגימות.

יעבור מתח כלשהו . הציר האופקי מראה 400 דגימות שבוצעו על מתח כלשהו ( 1.3 וולט שנותן קריאה של 1607) והציר האנכי מתאר את קריאת ה ADC עבור כל דגימה. העיגולים השחורים מתארים את הקריאה עבור כל דגימה ללא קבל וללא multisampling . רואים שיש הרבה רעש ואפילו קריאות של למעלה מ 1620

בדגימה 280 ו 1592 בדגימה 80 .

העיגולים בצבע כתום מתארים את הקריאות עם הקבל . רואים שיש קריאות עם הרבה פחות השפעה של רעש. העיגולים הכחולים מתארים את הקריאות גם עם קבל וגם עם multisampling . במקרה כזה רואים שיפור ניכר בקריאות הממיר.

# **ד. הפונקציה ()analogRead**

קריאת הערכים האנלוגיים מהדק GPIO היא פשוטה. ב- IDE של Arduino, נשתמש בפונקציה ( )analogRead, המקבלת כארגומנט את מספר ה הדק של GPIO שנרצה לקרוא. לדוגמה אם נרצה לקרוא את נערך של המתח שנכניס בהדק 0\_1ADC שהוא הדק 36 נרשום :

analogRead(36);

קיימות פונקציות נוספות שנוכל ל השתמש בהן בפרויקטים נוספים. הן נמצאות בהמשך המאמר.

## **ה. קריאה של פוטנציומטר**

נשתמש בדוגמה פשוטה הקוראת ערך אנלוגי מפוטנציומטר. נחבר את המעגל הנראה באיור הבא שבו פוטנציומטר מתחבר אל לוח 53P32 . ניקח פוטנציומטר של 1 קילו אוהם ( למעשה כל פוטנציומטר בסדר גודל של מאות אוהם עד עשרות קילו אוהם יהיה טוב לניסוי.) ונחבר את הזחלן שלו – הרגל האמצעית של הפוטנציומטר - להדק GPIO34 . הדבר מתואר באיור הבא:

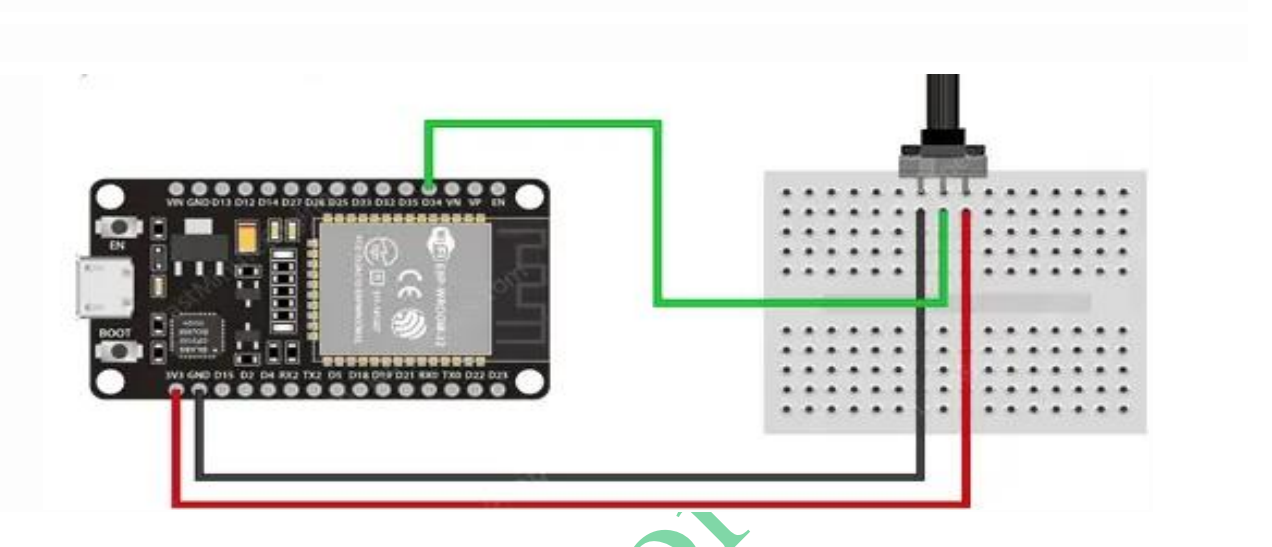

 $\cdot$ (Last Minute ENGINEERS.com התמונה מהאתר של 23P32).

נרשום תוכנית הקוראת את המתח בזחלן הפוטנציומטר ומדפיסה את התוצאות לצג הטורי.

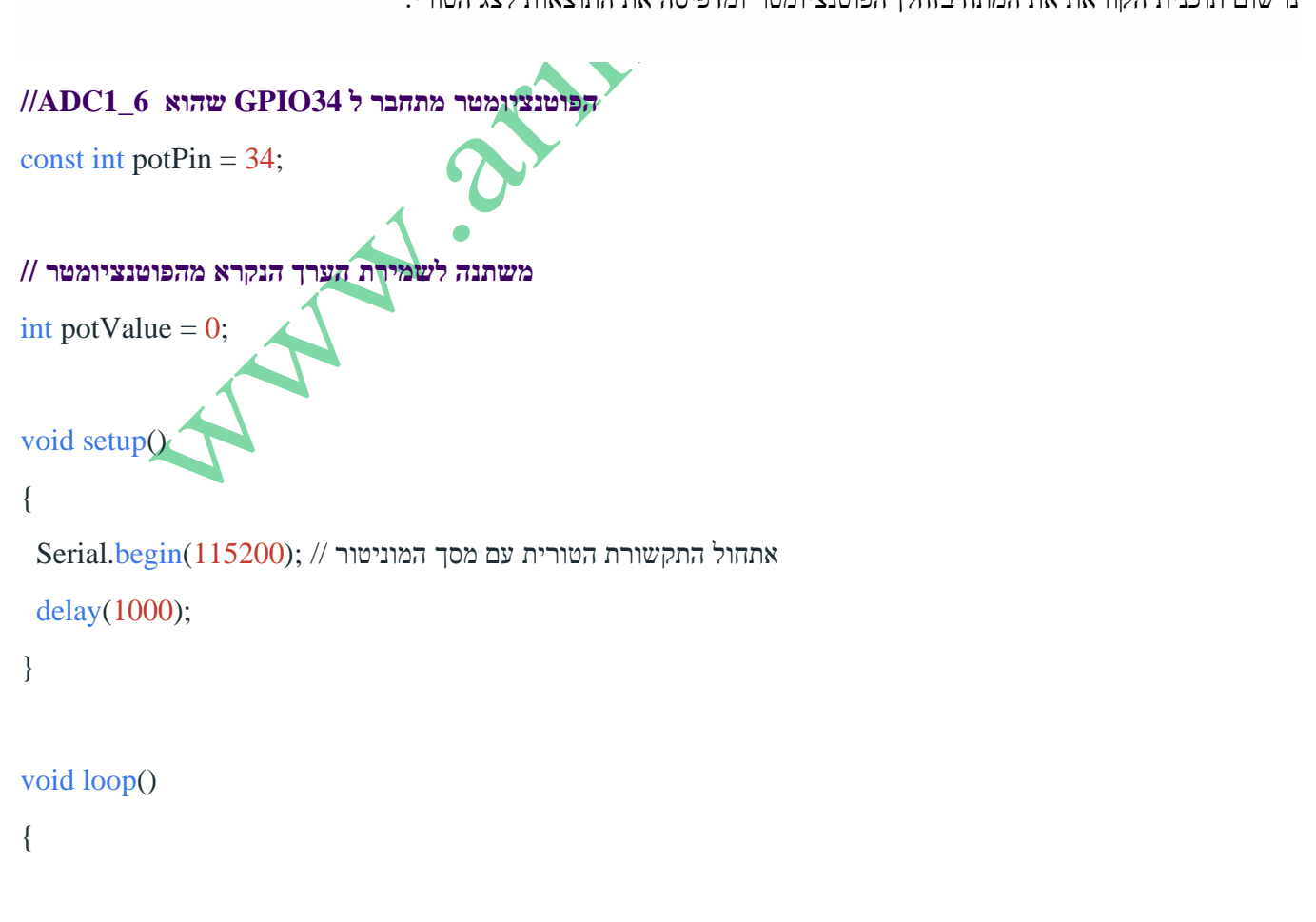

**קריאת ערך הפוטנציומטר //** potValue =  $analogRead(potPin)$ ; //  $potPin = 34$ Serial.print("Analog value: "); // ": הדפסה למסך " הערך האנאלוגי  $Serial.println(potValue); //$  הדפסת הערך שקראנו // ; delay(500);

}

לאחר שרשמנו את התוכנית נפתח את הצג הטורי בקצב שידור 115200 ונלחץ על לחצן EN ב- 32ESP. אנחנו אמורים לראות ערך בין 0 ל- 4095 . כאשר הזחלן נמצא באדמה נקרא 0 וכאשר הוא בצד ה 3.3 וולט נקרא 4095. סיבוב של הזחלן ישנה את הקריאות שנקבל.

# **ו.פונקציות נוספות של ADC**

- **ו1. אופן קריאה בודדת - OneShot**
	- **קריאת הערך במילי וולטים.**

;( מספר ההדק)analogReadMilliVolts

 $\overline{m}$  .  $\overline{r}$ 

קבל ערך ADC עבור במילי וולטים עבור קריאה מההדק המסוים.

• **קביעת הרזולוציה** 

;( מספר הביטים הרצוי)analogReadResokution

מגדיר את סיביות הדגימה ואת רזולוציית הקריאה. ברירת המחדל היא רזולוציה של 12 סיביות. אם נרשום 9 הטווח יהיה מ 0 עד 511 . עבור 12 ביטים הטווח מ 0 עד 4095 .

511 לדוגמה : נניח שהכנסנו מתח בדיקה אנאלוגי של 3.3 וולט ורשמנו ;(9)analogReadResolution(9 analogReadResolution(12); אם נרשום ;(10)analogReadResolution(12); אם נרשום . המספר שנקבל הוא 4095 .

ב 3S32ESP ברירת המחדל של הרזולוציה היא 13 ביטים.

### **analogSetAttenuation(adc\_attenuation\_t attenuation) ; - ההנחתה קביעת**•

פונקציה זו משמשת להגדרת ההנחתה עבור כל הערוצים. ניתן להנחית את מתחי כניסה לפני הכניסה ל- ADC. ישנן 4 אפשרויות הנחתה . ככל שההנחתה גבוהה יותר, כך מתח הכניסה הנמדד יכול להיות גבוה יותר. מתח הכניסה הנמדד משתנה עבור כל ג'וק/רכיב במשפחת ה 32ESP . ה טבלה הבאה מראה את האפשרויות השונות :

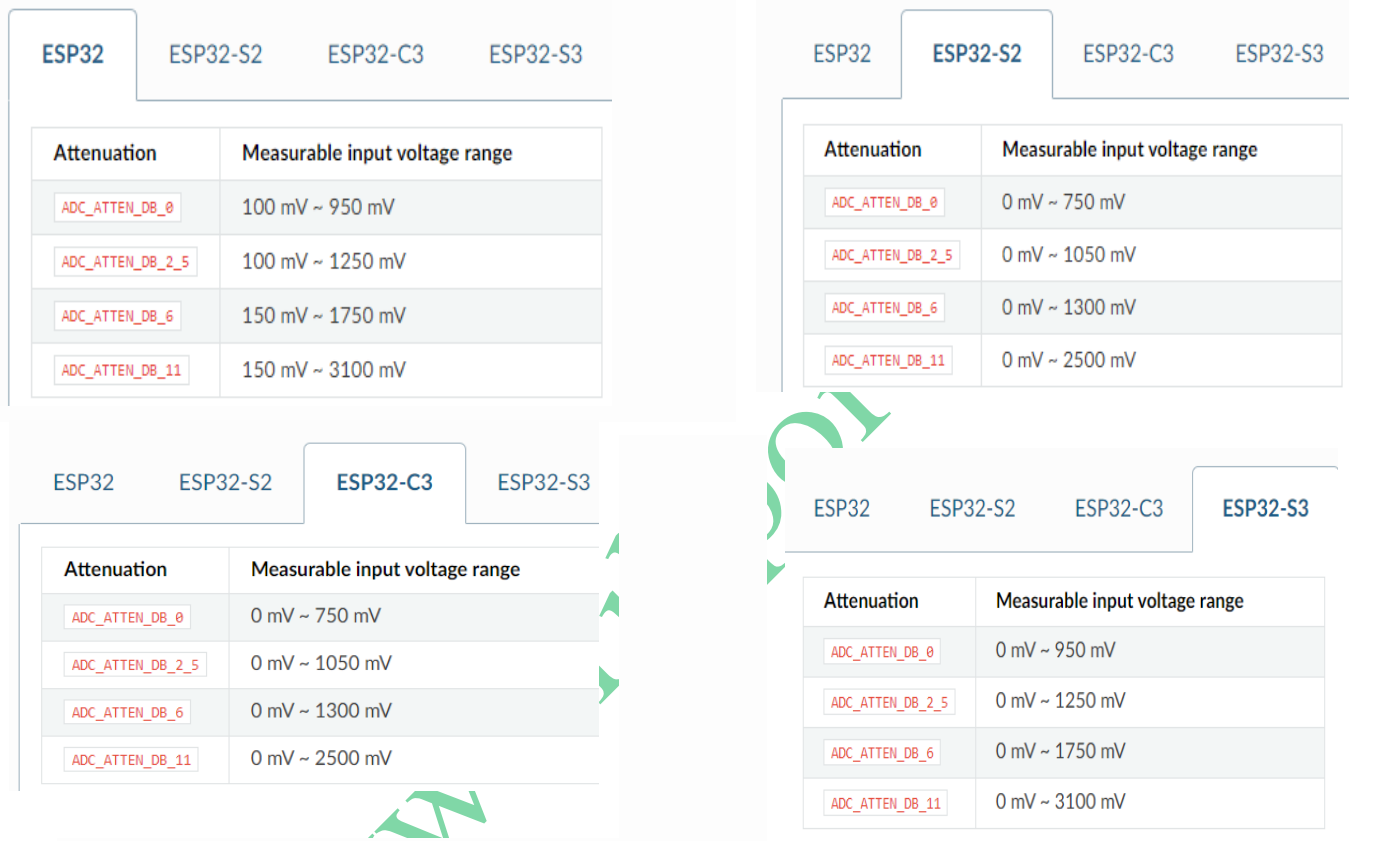

טבלה 1 : אפשרויות ההנחתה השונות עבור כל רכיב 32ESP .

• **קביעת הדק הכניסה וההנחתה שתתבצע על ההדק** –

analogSetPinAttenuation(**uint8\_t** pin, adc\_attenuation\_t attenuation);

פונקציה זו משמשת להגדרת הנחתה עבור ערוץ ADC/PIN ספציפי. pin **t\_8uint** מציין את ההדק עליו תתבצע ההנחתה.

attenuation t\_attenuation\_adc – מציין את גודל ההנחתה ) ניתן להיעזר בפיס קה הקודמת **analogSetAttenuation**).

• *קביעת רוחב סיביות הדגימה - (BITS(ANALOGSETWIDTH*

מגדיר את סיביות דגימת החומרה ואת רזולוציית הקריאה. ברירת המחדל היא רזולוציה של 12 סיביות. טווח: 9  $0.4095$ : עד 12 סיביות. 9 סיביות : 0-1023 , 0-1023 , 0-1023 , 10 סיביות היביות : 0-4095 פונקציה זו זמינה רק עבור שבב/ג'וק 32ESP .

**ו2. דוגמה לקריאת ADC באופן OneShot גם בוולטים וגם במילי וולטים בהדק 2 שהוא 2\_2ADC :** 

ADC — [Arduino-ESP32 2.0.14 documentation \(readthedocs-hosted.com\)](https://espressif-docs.readthedocs-hosted.com/projects/arduino-esp32/en/latest/api/adc.html) **: בקישור נמצאת הדוגמה**

void setup() {

// initialize serial communication at 115200 bits per second:

Serial.begin(115200);

 //set the resolution to 12 bits (0-4096) analogReadResolution(12);

}

void loop() {

 $\frac{1}{\sqrt{2}}$  read the analog / millivolts value for pin 2:

int analog $Value = analogRead(2);$ 

int analog $Volts = analogReadMilliVolts(2);$ 

// print out the values you read:

Serial.printf("ADC analog value  $=$  %d\n",analogValue);

Serial.printf("ADC millivolts value = % $d \nvert n$ ",analog Volts);

 $delay(100)$ ;  $\#$  delay in between reads for clear read from serial

}

### **ו3. אופן קריאה רציפה - mode Continuous**

אופן קריאה רציפה מיועד לביצוע המרות אנלוגיות על מספר פינים ברקע עם התכונה של קבלת התקשרות חוזרת עם השלמת המרות אלה כדי לגשת לתוצאות. אופן זה מאפשר לנו לציין את מספר ההמרות הרצוי לכל הדק בתוך מחזור אחד, יחד עם קצב הדגימה המתאים שלו. התוצאה של הפונקציה ( )analogContinuousRead היא מערך של מבני t\_data\_continuous\_adc. מבנים אלה מחזיקים הן את הערך הממוצע והן את הערך הממוצע במילי וולטים עבור כל הדק .

• **הפונקציה ( )analogContinuous**

פונקציה זו משמשת לקביעת תצורה של מדידה רציפה של ציוד היקפי בפינים שנבחרו. הפונקציה היא :

**bool** analogContinuous(**uint8\_t** pins[], size\_t pins\_count, **uint32\_t** conversions\_per\_pin,

**uint32\_t** sampling\_freq\_hz, **void** (\*userFunc)(**void**));

הפונקציה מחזירה True אם הגדרת התצורה תצליח. אם מוחזר false, מתרחשת שגיאה ו- ADC רציף לא הוגדר.

הפונקציה מקבלת :

[]pins **t\_8uint** - מערך של מספרי ההדקים/פינים שעליהם מבצעים דגימות,

. כפירת פינים במערך - size\_t pins\_count

. הדק לכל ההמרות מספר - **uint32\_t** conversions\_per\_pin

 $\rho_{\rm Freq\_Hz}$ בהרצים. - תדירות הדגימה של ה ADC בהרצים.

((**void**)(userFunc (\***void** - מגדיר פונקציית התקשרות חוזרת לקריאה לאחר ביצוע המרת adc( ניתן להגדיר ל - NULL)

### • *פונקציית הקריאה ANALOGCONTINUOUSREAD*

.adc continuos data t למאגר התוצאות. מאגר התוצאות הוא מערך של tata\_t משמשת לקריאת נתונים רציפים של : המבנה מטיפוס adc continuos\_data\_t נראה כך

#### **typedef struct** {

**uint8\_t** pin; */\*!<ADC pin \*/*

**uint8\_t** channel; */\*!<ADC channel \*/*

**int** avg\_read\_raw; */\*!<ADC average raw data \*/*

 $\overline{ }$   $\overline{ }$   $\overline{$ 

**int** avg read mvolts; /\*/<*ADC average voltage in mV* \*/

} adc\_continuos\_data\_t;

הפונקציה לקריאה נראית כך :

**bool** analogContinuousRead(adc\_continuos\_data\_t \*\* buffer, **uint32\_t** timeout\_ms);

ה buffer הוא חוצץ/מאגר תוצאות ההמרה לקריאה מ- ADC בפורמט tadc\_continuos\_data\_t ה

ms\_timeout הוא זמן ההמתנה לנתונים באלפיות שנייה.

פונקציה מחזירה True אם הקריאה מוצלחת והמאגר מלא בנתונים. אם מוחזר false - הקריאה נכשלה והמאגר מוגדר כ- NULL.

• *הפונקציה ) ( ANALOGCONTINUOUSSTART*

פונקציה זו משמשת להפעלת המרות רציפות של ADC. analogContinuousStart bool ;)(פונקציה זו תחזיר True אם ADC רציף מופעל בהצלחה. אם מוחזר false - הפעלת ADC רציף נכשלה.

• **הפונקציה analogContinuousStop**

פונקציה זו משמשת לעצירת ההמרות הרציפות של ה ADC.

**bool** analogContinuousStop();

פונקציה זו מחזירה True אם ADC רציף מופסק בהצלחה. אם מוחזר false - עצירת ADC רציף נכשלה.

• **הפונקציה ( )analogContinuousDeinit**

פונקציה זו משמשת לביטול אתחול ADC ציוד היקפי רציף.

הפונקציה מוגדרת כך:

**bool** analogContinuousDeinit();

פונקציה זו תחזיר True אם ADC רציף מבוטל בהצלחה. אם מוחזר false - ביטול האתחול של ADC רציף נכשל.

• **הפונקציה analogContinuousSetAtten**

פונקציה זו משמשת להגדרת הנחתה עבור ADC רציף היקפי. לקבלת מידע נוסף ניתן ל עיין ב- analogSetAttenuation בעמודים קודמים.

void analogContinuousSetAtten(adc\_attenuation\_t attenuation); : כך מוגדרת הפונקציה

attenuation **–** קביעת ההנחתה ) ברירת המחדל היא db11 ) . הסבר נוסף יש בעמודים קודמים עבור אופן העבודה . OneShot

• **הפונקציה ( )analogContinuousSetWidth**

פונקציה זו משמשת להגדרת סיביות רזולוציית החומרה. ערך ברירת המחדל עבור כל השבבים הוא 12 סיביות )0 - 4095(.

**void** analogContinuousSetWidth(**uint8\_t** bits); : כך מוגדרת הפונקציה

bits – קביעת כמות הביטים של הרזולוציה.

**הערה** :פונקציה זו תיכנס לתוקף רק עבור שבב 32ESP, שכן היא מאפשרת להגדיר רזולוציה בטווח 9-12 סיביות **.** 

### **ו4. דוגמה לאופן continuous**

// Define how many conversion per pin will happen and reading the data will be and average of all conversions

#define CONVERSIONS\_PER\_PIN 5

// Declare array of ADC pins that will be used for ADC Continuous mode - ONLY ADC1 pins are supported // Number of selected pins can be from 1 to ALL ADC1 pins. #ifdef CONFIG\_IDF\_TARGET\_ESP32 uint8\_t adc\_pins $[$ ] = {36, 39, 34, 35}; //some of ADC1 pins for ESP32 #else uint8 t adc\_pins[] = {1, 2, 3, 4}; //ADC1 common pins for ESP32S2/S3 + ESP32C3/C6 + ESP32H2 #endif

// Calculate how many pins are declared in the array - needed as input for the setup function of ADC Continuous uint8\_t adc\_pins\_count = sizeof(adc\_pins) / sizeof(uint8\_t);

// Flag which will be set in ISR when conversion is done volatile bool adc\_coversion\_done = false;

// Result structure for ADC Continuous reading adc\_continuos\_data\_t \* result = NULL;

// ISR Function that will be triggered when ADC conversion is done void ARDUINO\_ISR\_ATTR adcComplete() { adc\_coversion\_done = true;

```
}
```
### void setup() {

 // Initialize serial communication at 115200 bits per second: Serial.begin(115200);

 // Optional for ESP32: Set the resolution to 9-12 bits (default is 12 bits) analogContinuousSetWidth(12);

 // Optional: Set different attenaution (default is ADC\_11db) analogContinuousSetAtten(ADC\_11db);

// Setup ADC Continuous with following input:

 // array of pins, count of the pins, how many conversions per pin in one cycle will happen, sampling frequency, callback function

 analogContinuous(adc\_pins, adc\_pins\_count, CONVERSIONS\_PER\_PIN, 20000, &adcComplete);

 // Start ADC Continuous conversions analogContinuousStart();

```
}
```
void loop() {

// Check if conversion is done and try to read data

if (adc\_coversion\_done == true) {

// Set ISR flag back to false

adc\_coversion\_done = false;

// Read data from ADC

if (analogContinuousRead(&result, 0)) {

 // Optional: Stop ADC Continuous conversions to have more time to process (print) the data

analogContinuousStop();

```
for (int i = 0; i < adc_pins_count; i++) {
 Serial.printf("\nADC PIN %d data:", result[i].pin);
Serial.printf("\ln Avg raw value = %d", result[i].avg_read_raw);
Serial.printf("\n Avg milivolts value = %d", result[i].avg_read_mvolts);
 }
```
 // Delay for better readability of ADC data delay(1000);

 // Optional: If ADC was stopped, start ADC conversions and wait for callback function to set adc\_coversion\_done flag to true

analogContinuousStart();

}

}

else {

 Serial.println("Error occured during reading data. Set Core Debug Level to error or lower for more informations.");

```
 }
```

```
}
```
A

**ז. ביבליוגרפיה:** 

1. [https://docs.espressif.com/projects/esp-idf/en/v4.4/esp32/api](https://docs.espressif.com/projects/esp-idf/en/v4.4/esp32/api-reference/peripherals/adc.html)[reference/peripherals/adc.html](https://docs.espressif.com/projects/esp-idf/en/v4.4/esp32/api-reference/peripherals/adc.html)

2. <https://lastminuteengineers.com/esp32-basics-adc/>

3. ADC — [Arduino-ESP32 2.0.14 documentation \(readthedocs-hosted.com\)](https://espressif-docs.readthedocs-hosted.com/projects/arduino-esp32/en/latest/api/adc.html)